# **RENCANA PELAKSANAAN PEMBELAJARAN ( RPP )**

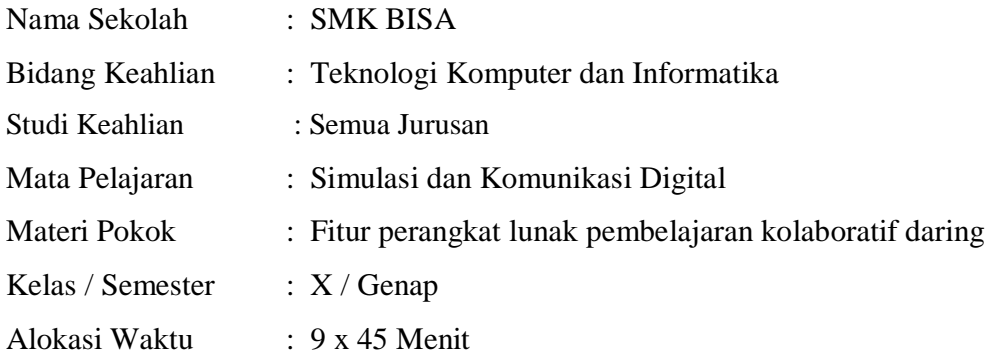

#### **A. Kompetensi Inti :**

- KI.3 Memahami, menerapkan, menganalisis, dan mengevaluasi tentang pengetahuan faktual, konseptual, operasional dasar, dan metakognitif sesuai dengan bidang dan lingkup kerja etika profesi pada tingkat teknis, spesifik, detil, dan kompleks, berkenaan dengan ilmu pengetahuan, teknologi, seni, budaya, dan humaniora dalam konteks pengembangan potensi diri sebagai bagian dari keluarga, sekolah, dunia kerja, warga masyarakat nasional, regional, dan internasional.
- KI.4 Melaksanakan tugas spesifik dengan menggunakan alat, informasi, dan prosedur kerja yang lazim dilakukan serta memecahkan masalah sesuai dengan bidang kerja simulasi dan komunikasi digital. Menampilkan kinerja di bawah bimbingan dengan mutu dan kuantitas yang terukur sesuai dengan standar kompetensi kerja. Menunjukkan keterampilan menalar, mengolah, dan menyaji secara efektif, kreatif, produktif, kritis, mandiri, kolaboratif, komunikatif, dan solutif dalam ranah abstrak terkait dengan pengembangan dari yang dipelajarinya di sekolah, serta mampu melaksanakan tugas spesifik di bawah pengawasan langsung. Menunjukkan keterampilan mempersepsi, kesiapan, meniru, membiasakan, gerak mahir, menjadikan gerak alami dalam ranah konkret terkait dengan pengembangan dari yang dipelajarinya di sekolah, serta mampu melaksanakan tugas spesifik di bawah pengawasan langsung.

#### **B. Kompetensi Dasar**

- 3.11 Menganalisis fitur perangkat lunak pembelajaran kolaboratif daring
- 4.11 Menggunakan fitur untuk pembelajaran kolaboratif daring/kelas maya (Edmodo)

#### **C. Indikator Pencapaian Kompetensi**

- 3.11.1 Menjelaskan pengertian pembelajaran kolaboratif daring
- 3.11.2 Menjelaskan keunggulan pembelajaran kolaboratif daring
- 3.11.2 Menerapkan prosedur pendaftaran sebagai Peserta didik dalam kelas maya.
- 3.11.3 Memilih fitur yang tepat dalam aktivitas khusus sesuai perintah guru.
- 4.11.1 Menggunakan fitur untuk pembelajaran kolaboratif daring (kelas maya).
- 4.11.2 Melaksanakan tugas secara daring

#### **D. Tujuan Pembelajaran**

### **1. Tujuan Pembelajaran untuk aspek pengetahuan**

- 3.11.1.1 Melalui kegiatan literasi Peserta didik dapat menjelaskan pengertian pembelajaran kolaboratif daring melalui kegiatan pembelajaran dengan benar sesuai dengan konsep yang disampaikan
- 3.11.2.1 Melalui kegiatan literasi dan diskusi Peserta didik dapat menjelaskan keunggulan pembelajaran kolaboratif daring dengan benar
- 3.11.3.1 Melalui kegiatan literasi Peserta didik dapat menerapkan prosedur pendaftaran sebagai Peserta didik dalam kelas maya melalui kegiatan pembelajaran dengan benar
- 3.11.4.1 Melalui kegiatan literasi Peserta didik dapat memilih fitur yang tepat dalam aktivitas khusus sesuai perintah guru melalui kegiatan pembelajaran dengan benar

#### **2. Tujuan Pembelajaran untuk aspek keterampilan**

- 4.11.1.1 Peserta didik dapat menggunakan fitur untuk pembelajaran kolaboratif daring (kelas maya) melalui kegiatan praktek dengan benar
- 4.11.2.1 Peserta didik dapat melaksanakan tugas secara daring melalui kegiatan praktek langsung dengan benar sesuai dengan konsep yang telah disampaikan

### **E. Materi Pembelajaran :**

- 1. Pengertian Pembelajaran Kolaboratif Daring
- 2. Keunggulan Pembelajaran Kolaboratif Daring
- 3. Prosedur pendaftaran akun Peserta didik menggunakan edmodo
- 4. Fitur-fitur dalam Edmod**o**

### **F. Metode Pembelajaran :**

- a. Pendekatan pembelajaran : Scientific
- b. Model pembelajaran : *Problem Based Learning*
- c. Metode pembelajaran : Ceramah Interaktif, Tanya Jawab, Diskusi, demonstrasi,

Presentasi, Praktikum

### **G. Media, Alat dan Sumber Belajar :**

### **1) Media Belajar**

- Presentasi Power Point
- Video Pembelajaran Edmodo
- $\triangleright$  Handout
- > Edmodo

### **2) Alat**

- $\blacktriangleright$  Laptop
- > LCD
- $\triangleright$  Speaker
- > Whiteboard
- $\triangleright$  Spidol

### **3) Sumber Belajar**

- Karyana, dkk. Buku Bahan Ajar Simulasi dan Komunikasi Digital untuk SMK/MAK Bagian 2 Penerbit Direktorat Pembinaan SMK 2017
- Buku Modul Kelas Maya dari Kemendikbud
- Lembar Kerja Peserta didik (LKS) Simulasi dan Komunikasi Digital

 Zakaria Muhammad. *Tentang Edmodo : Pengertian, Manfaat, dan Fitur-Fiturnya yang Wajib Anda Ketahui*. Diakses pada tanggal 11 Juni 2019. Dari <https://www.nesabamedia.com/pengertian-manfaat-dan-fitur-edmodo/>

## **H. Langkah-langkah Pembelajaran**

### **Pertemuan 1**

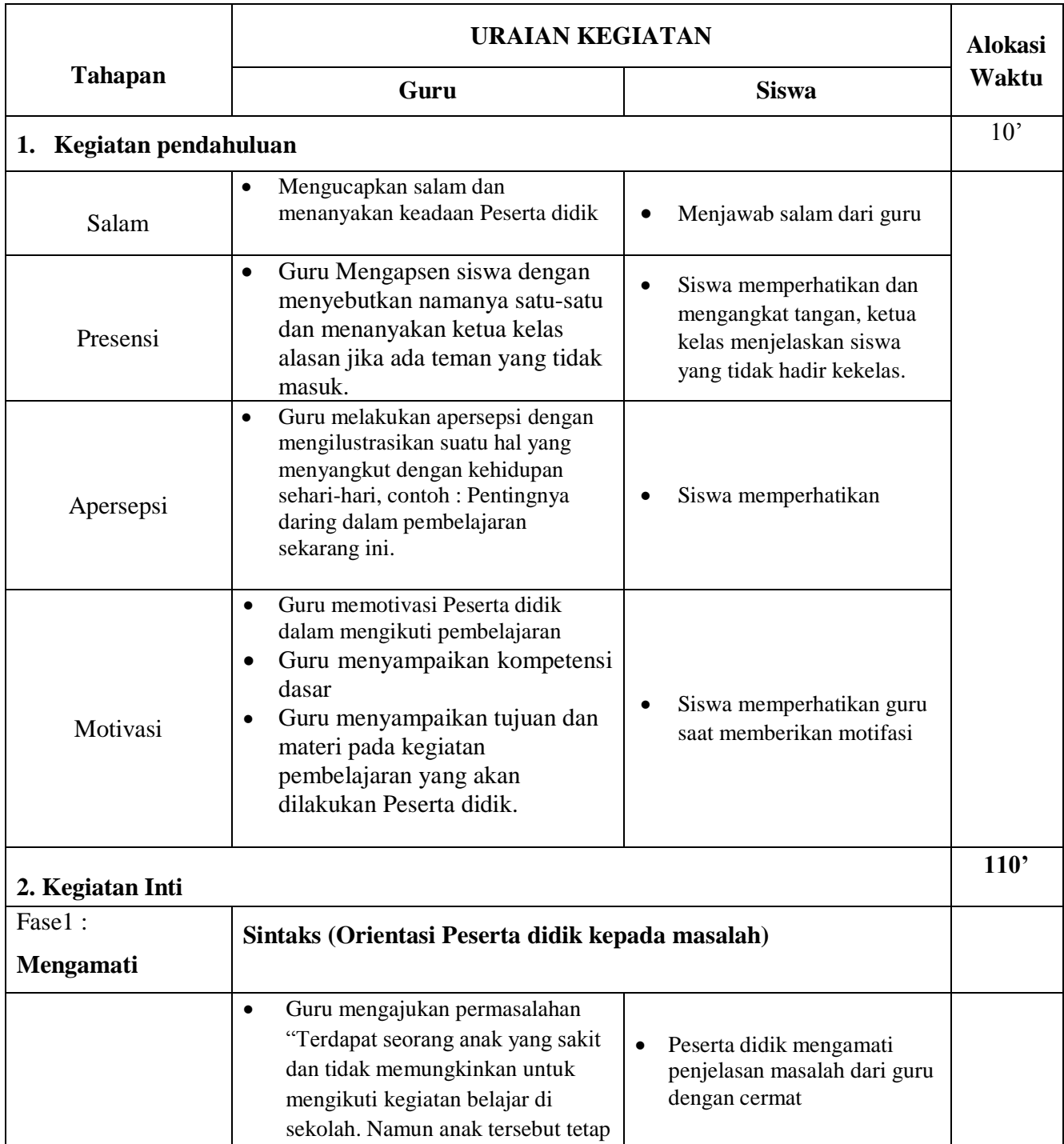

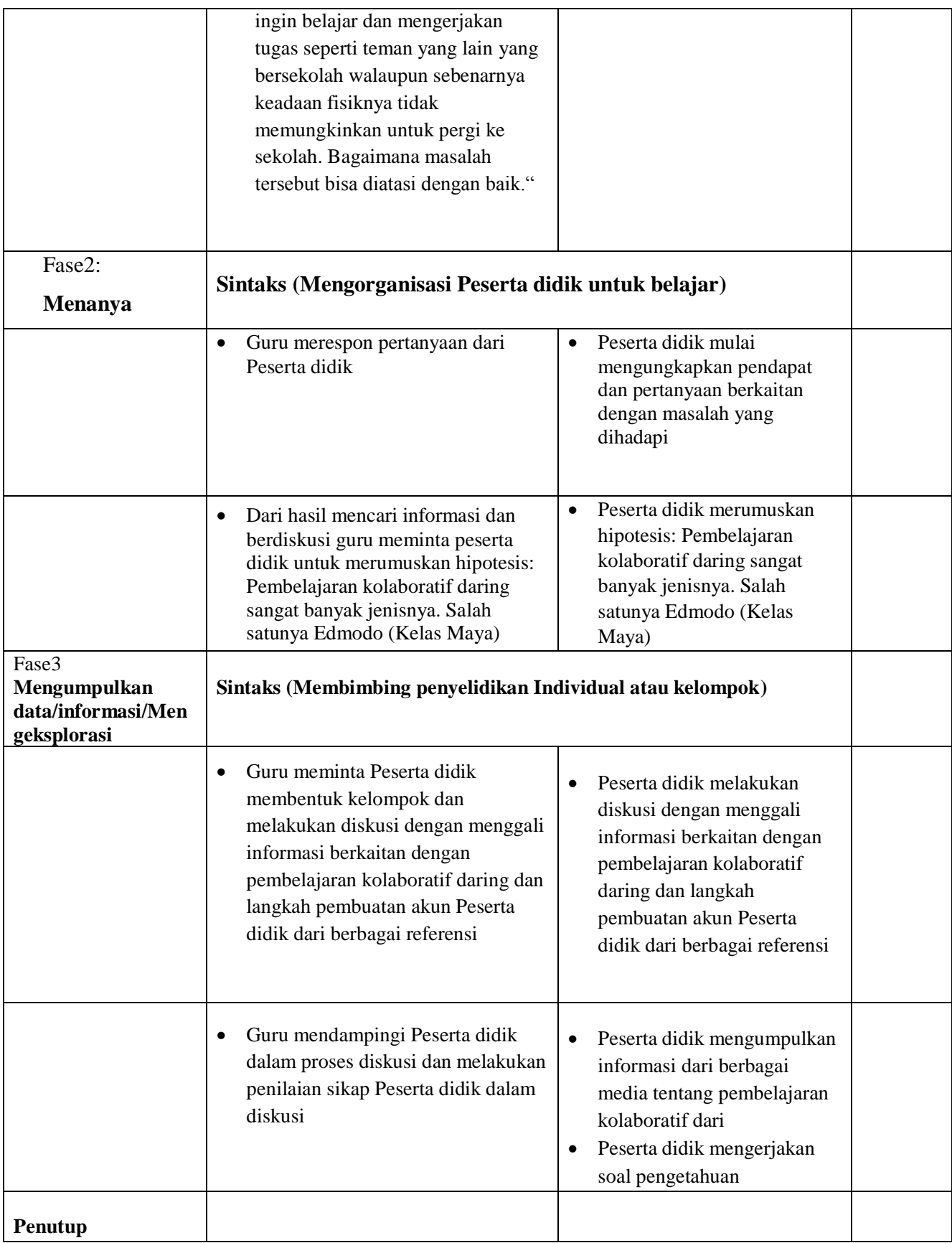

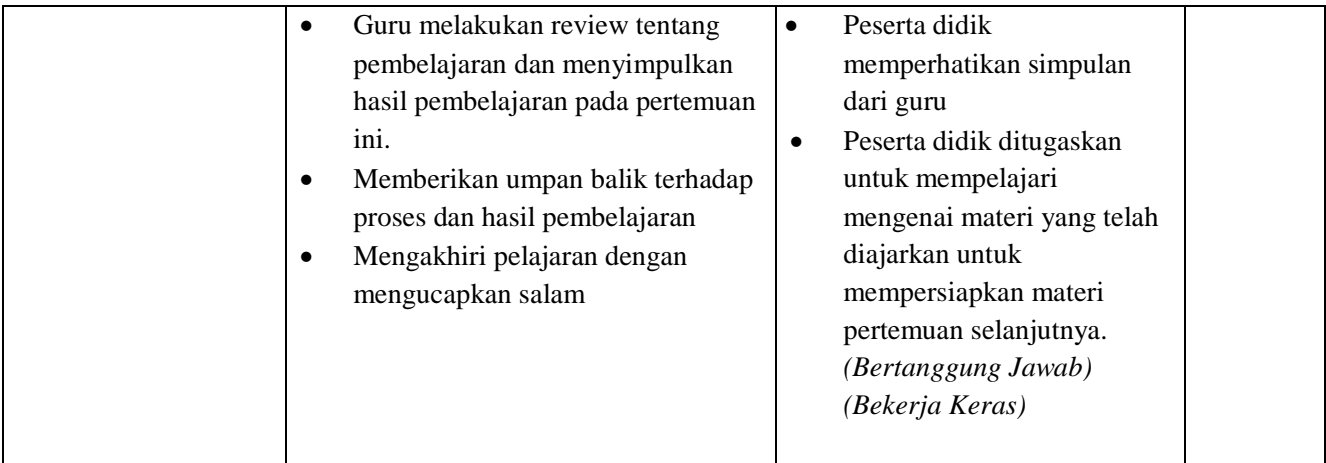

### **Pertemuan Ke-2**

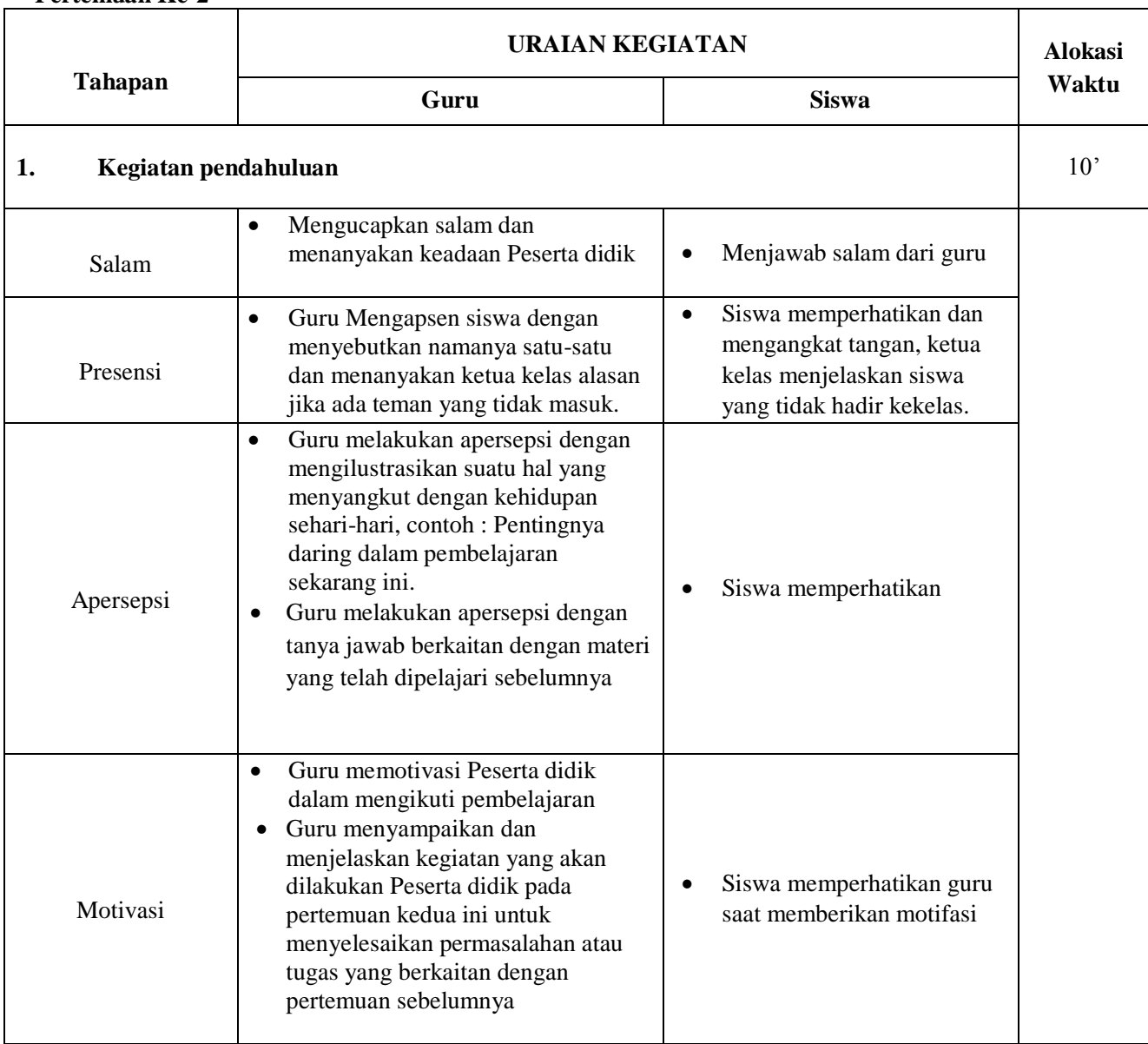

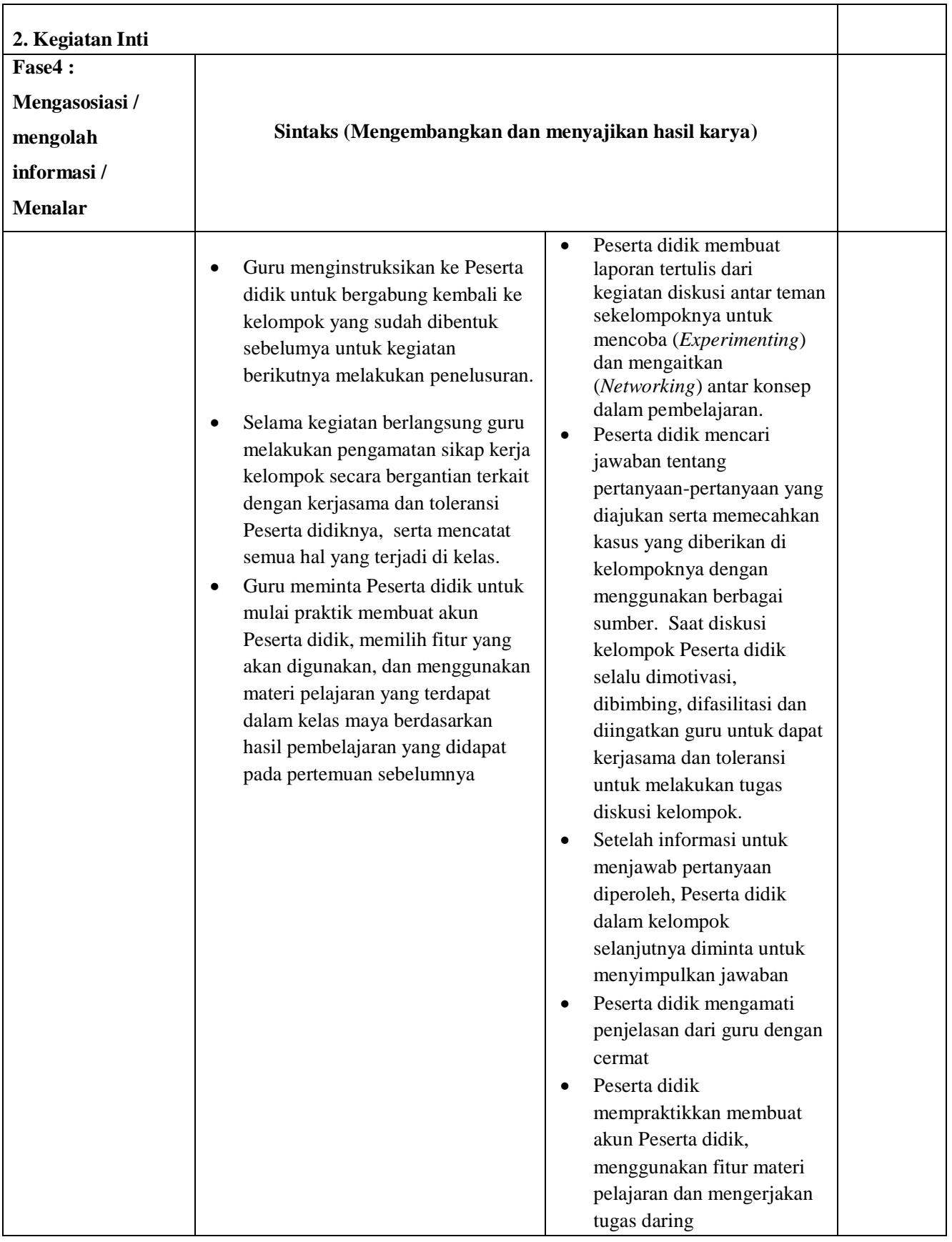

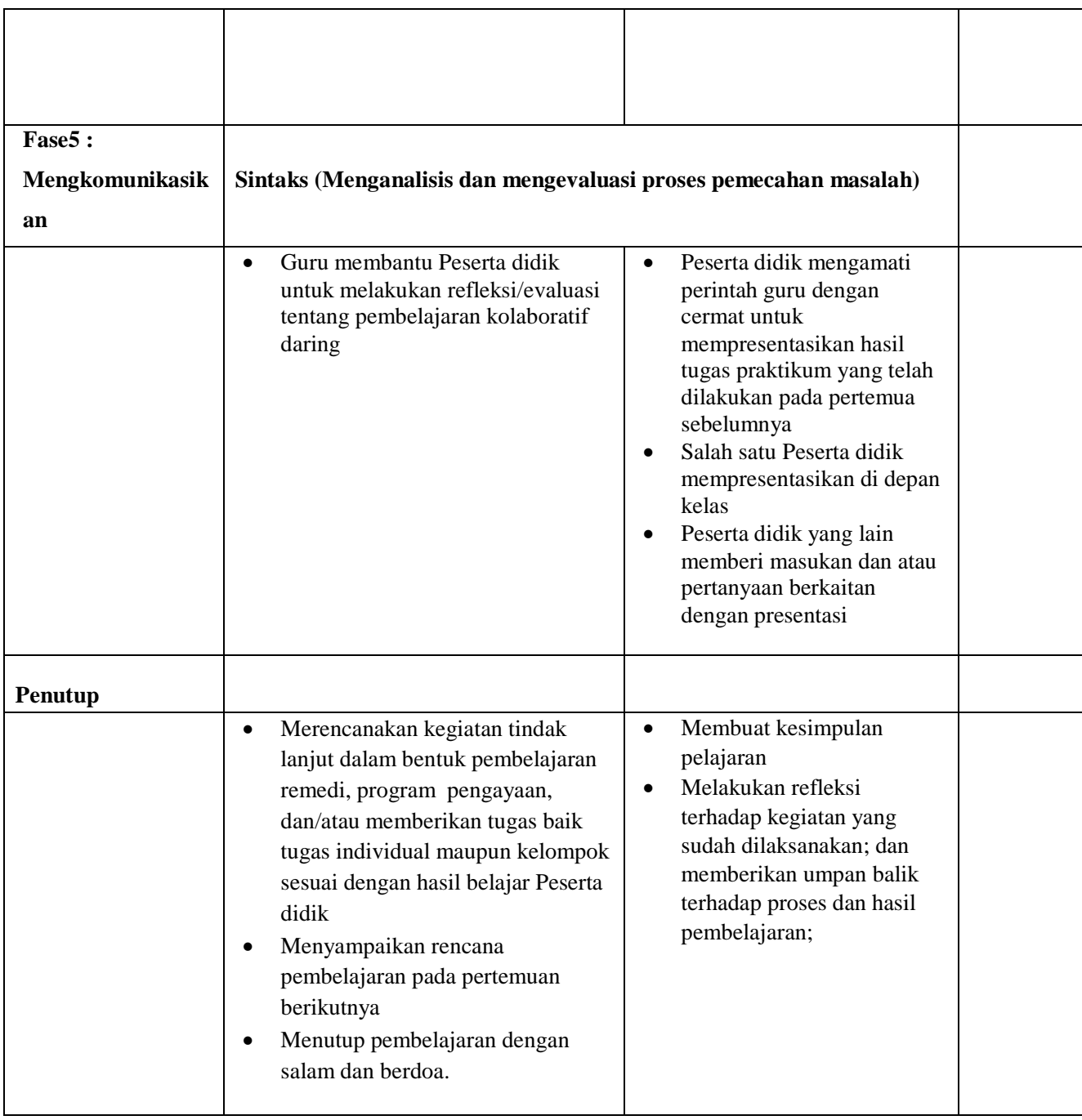

### **I. PENILAIAN HASIL BELAJAR**

# **1. Teknik Penilaian**

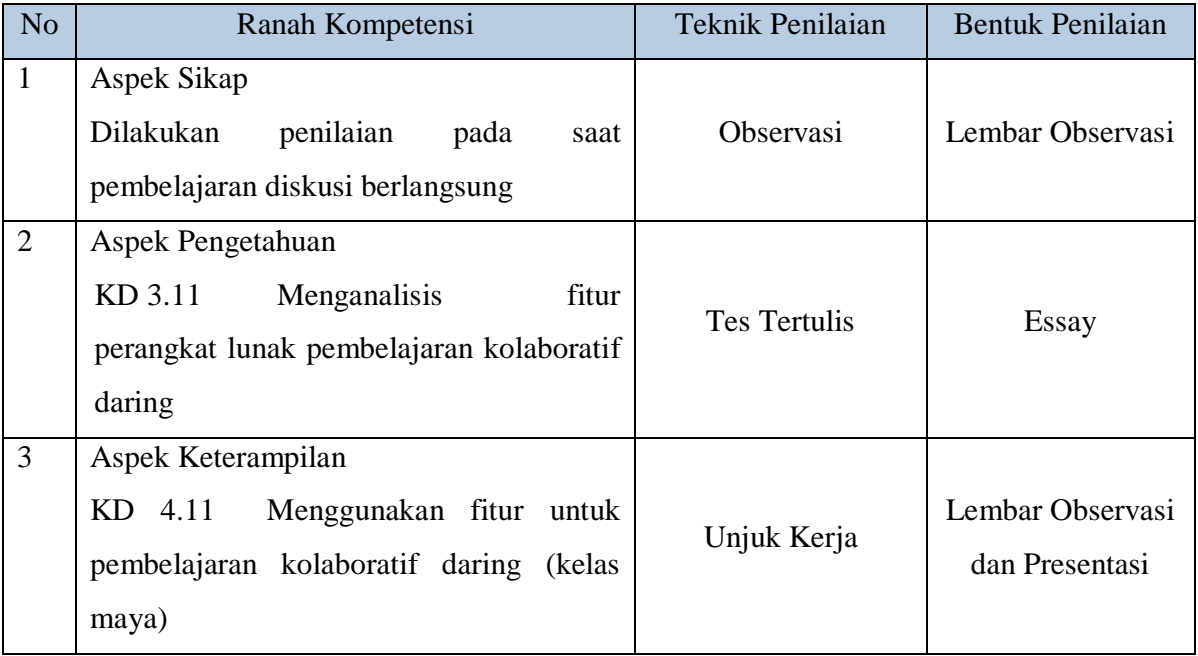

### **2. Instrumen Penilaian**

## **a) Penilaian Aspek Sosial**

Observasi

Lembar Observasi

Rubrik Penilaian Ranah Sosial

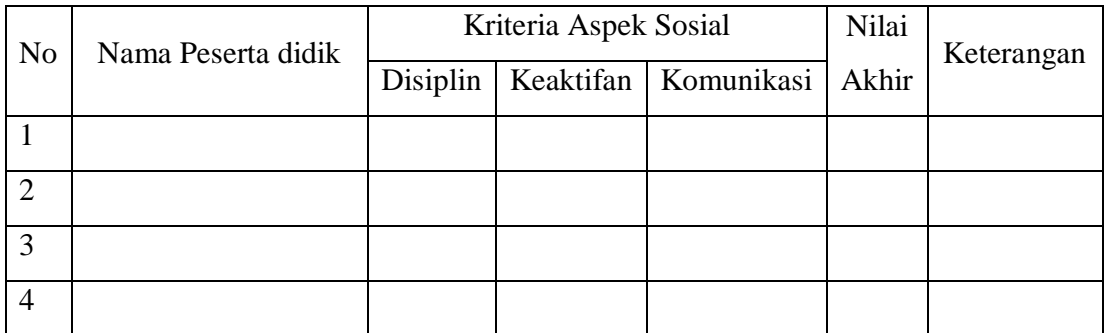

Nilai akhir ranah sosial berdasarkan maksimum dari nilai Peserta didik pada masingmasing Indikator

Lembar Penskoran

Indikator Penilaian Ranah Sosial

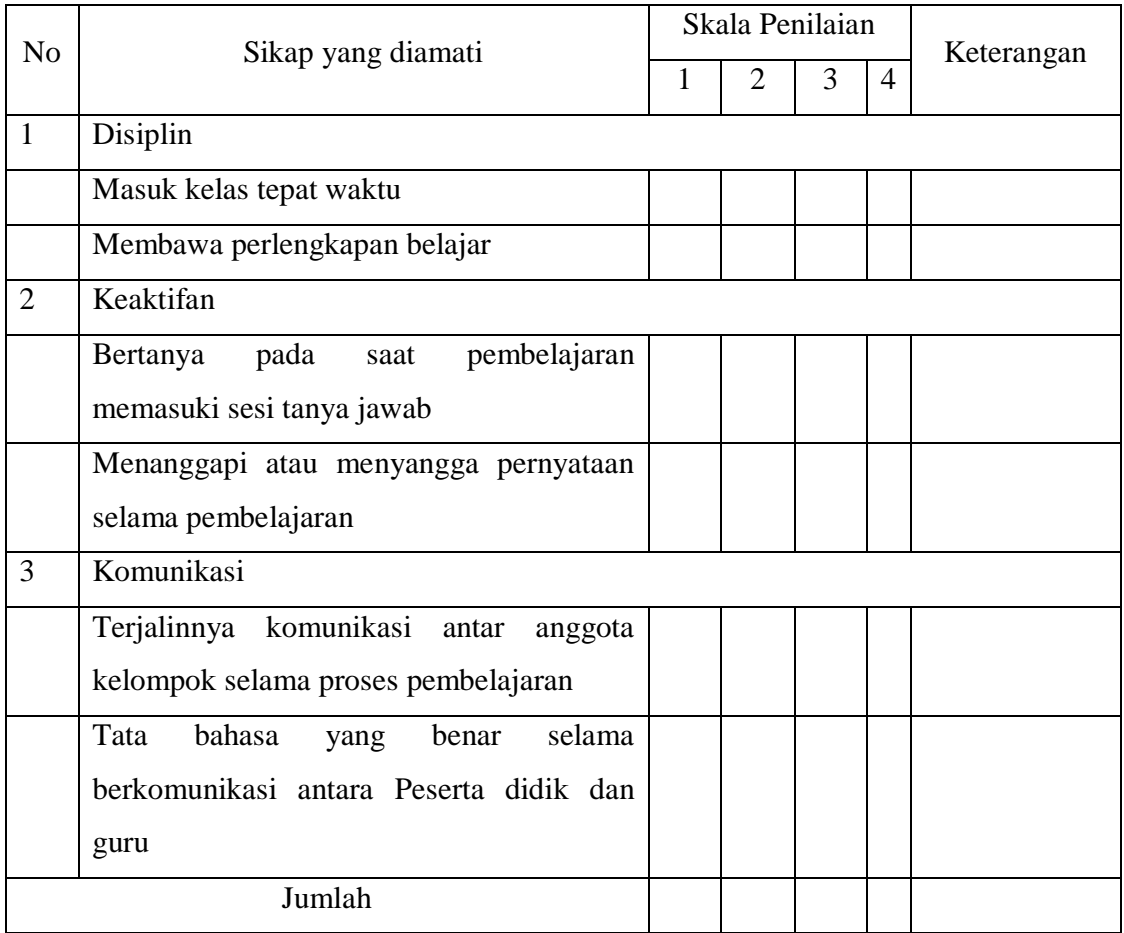

Keterangan:

- 1 = Peserta didik tidak menunjukkan perbuatan sesuai pengamatan
- 2 = Peserta didik kurang menunjukkan perbuatan sesuai pengamatan
- 3 = Peserta didik menunjukkan perbuatan sesuai pengamatan
- 4 = Peserta didik sangat menunjukkan perbuatan sesuai pengamatan

Nilai akhir = Jumlah skor yang dinilai x 100 Jumlah skor maksimal

# **b) Penilaian Aspek Pengetahuan**

 Teknik Penilaian : Tes tertulis Bentuk Instrumen: Essay

# **Kisi-Kisi Soal Pengetahuan**

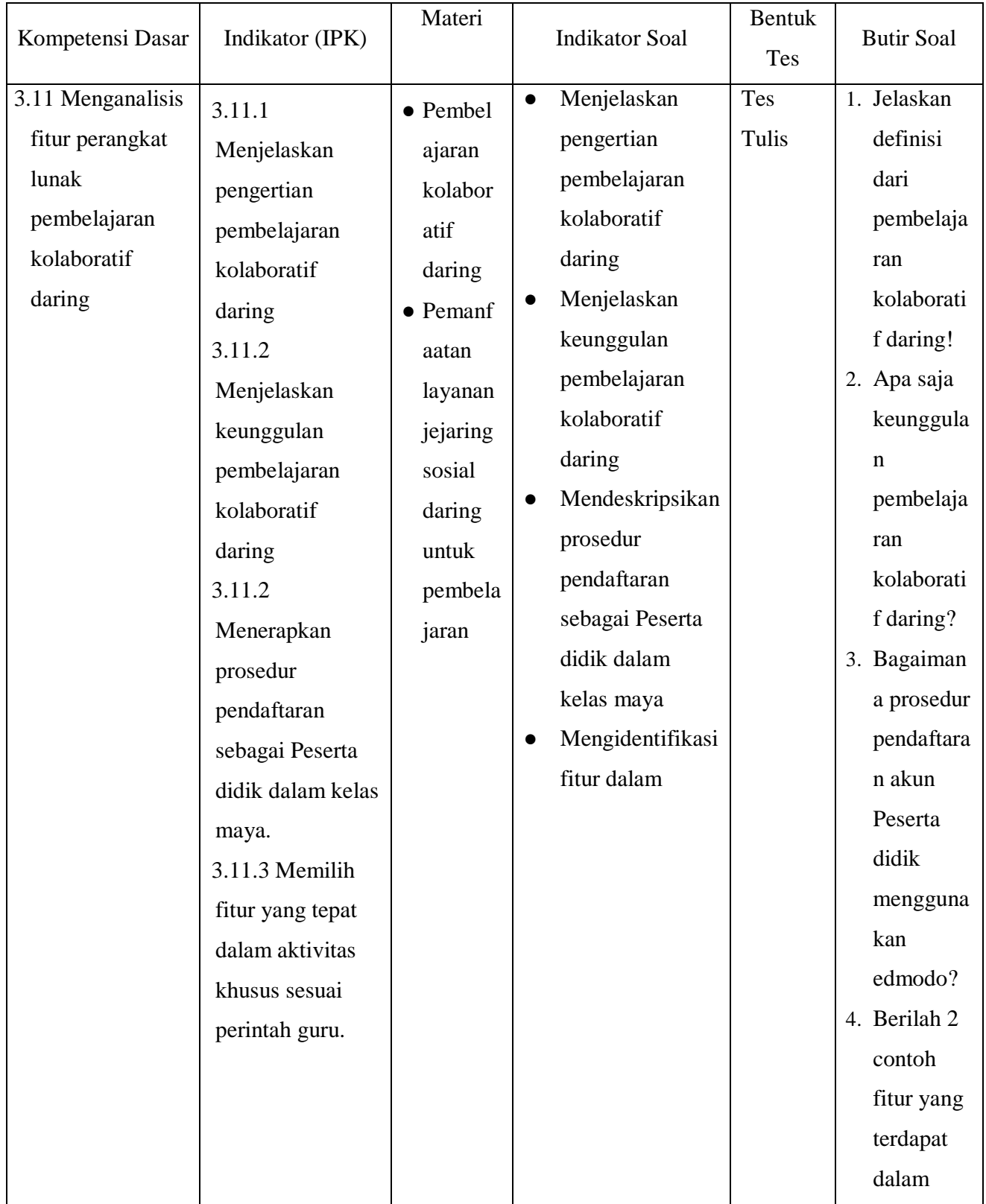

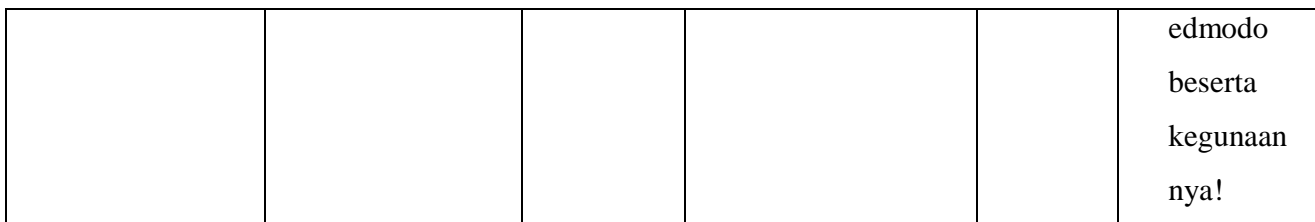

# **Kunci Jawaban Dan Instrumen Penilaian Soal Pengetahuan**

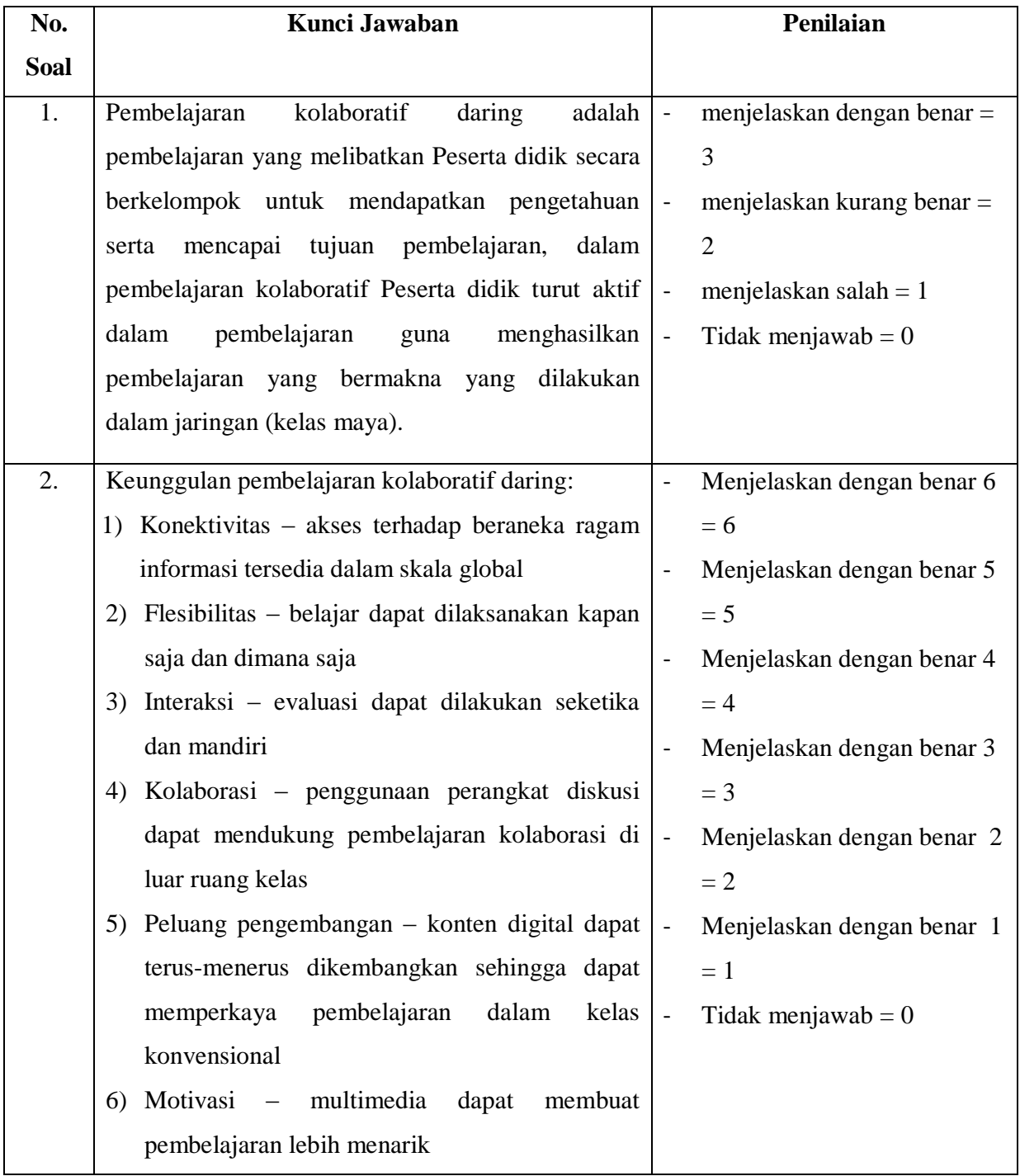

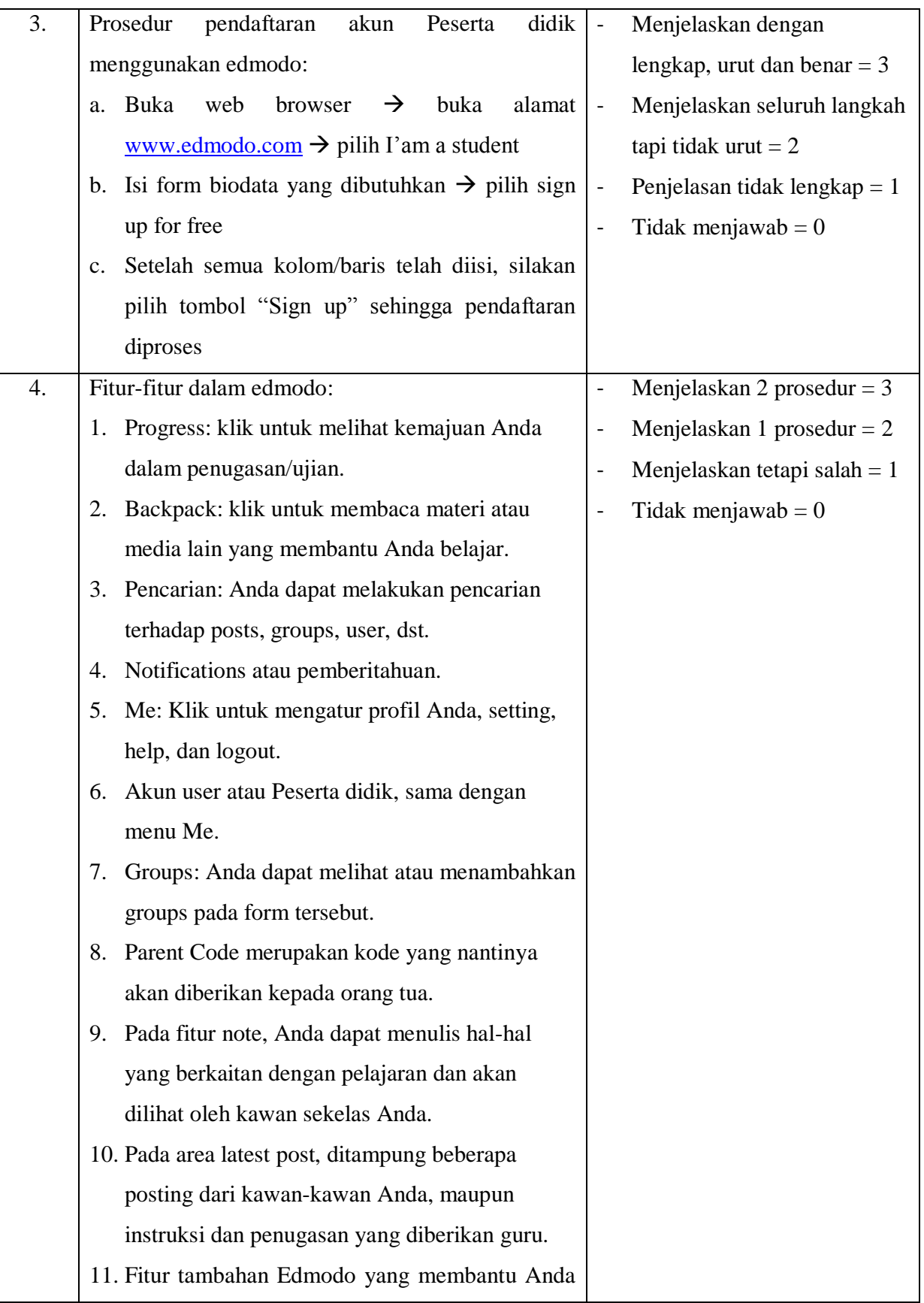

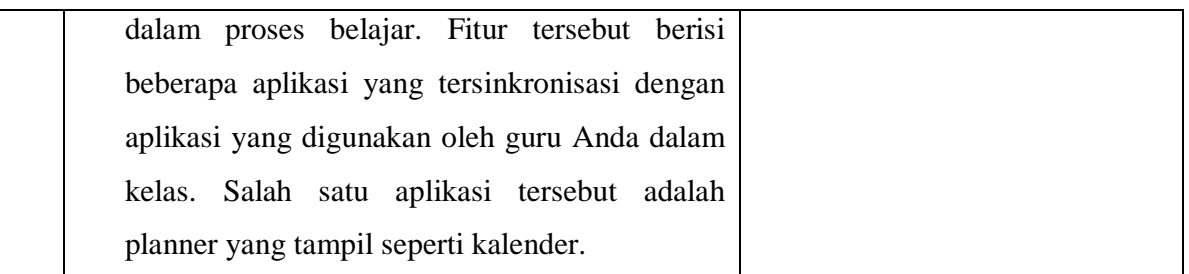

# Penskoran Aspek Pengetahuan

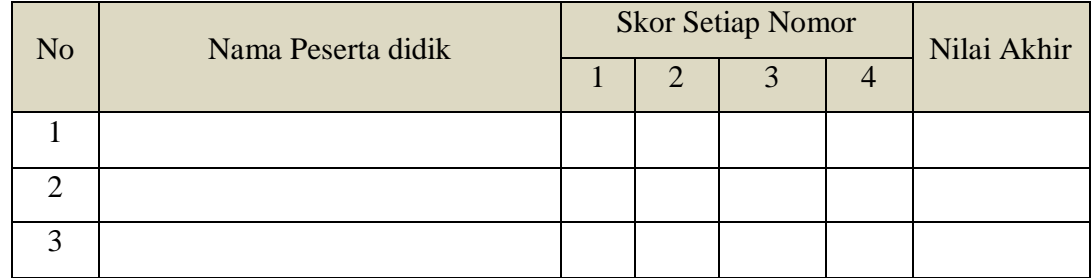

# **Keterangan :**

Nilai akhir = Jumlah skor yang dinilai x 100

Jumlah skor maksimal

# **c) Penilaian Aspek Keterampilan**

# **Kisi-Kisi Soal Ketrampilan**

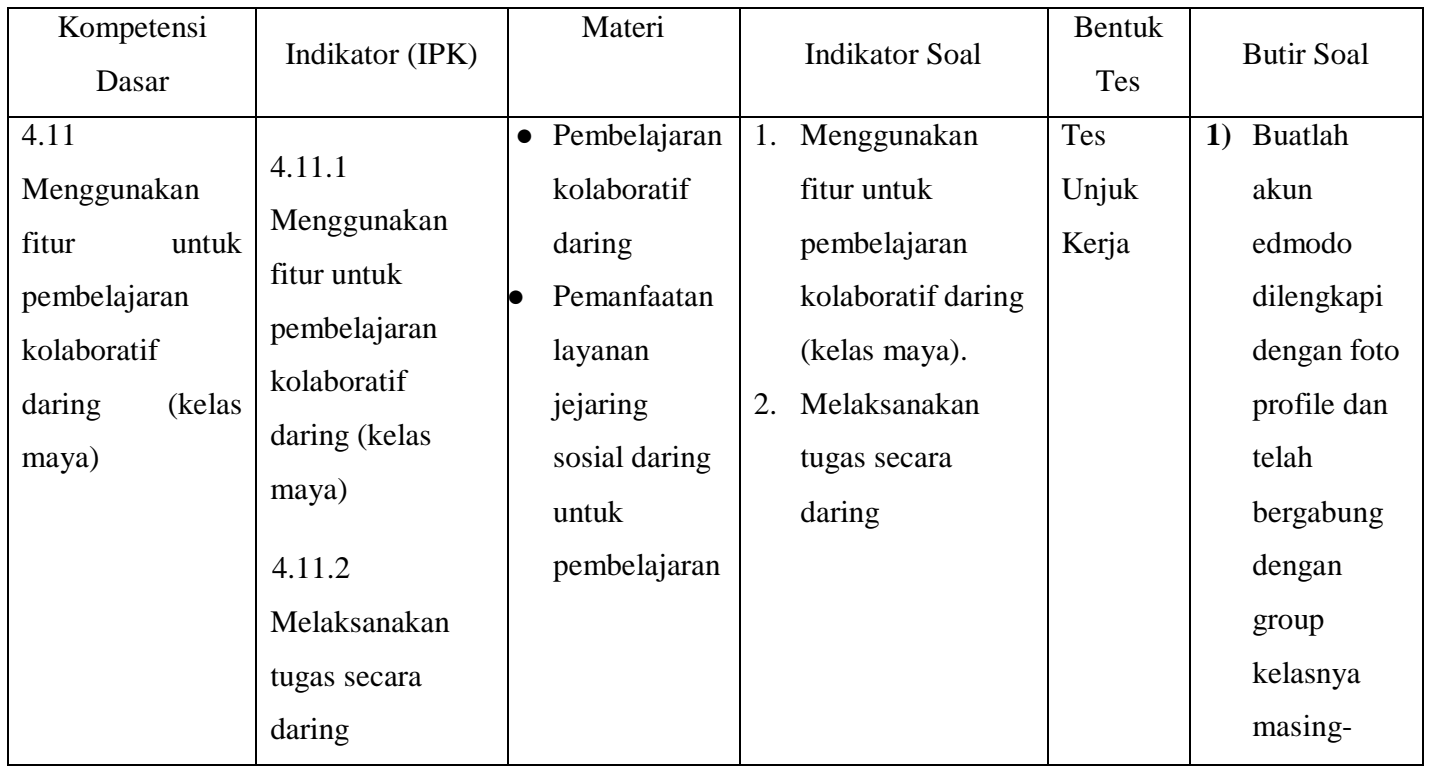

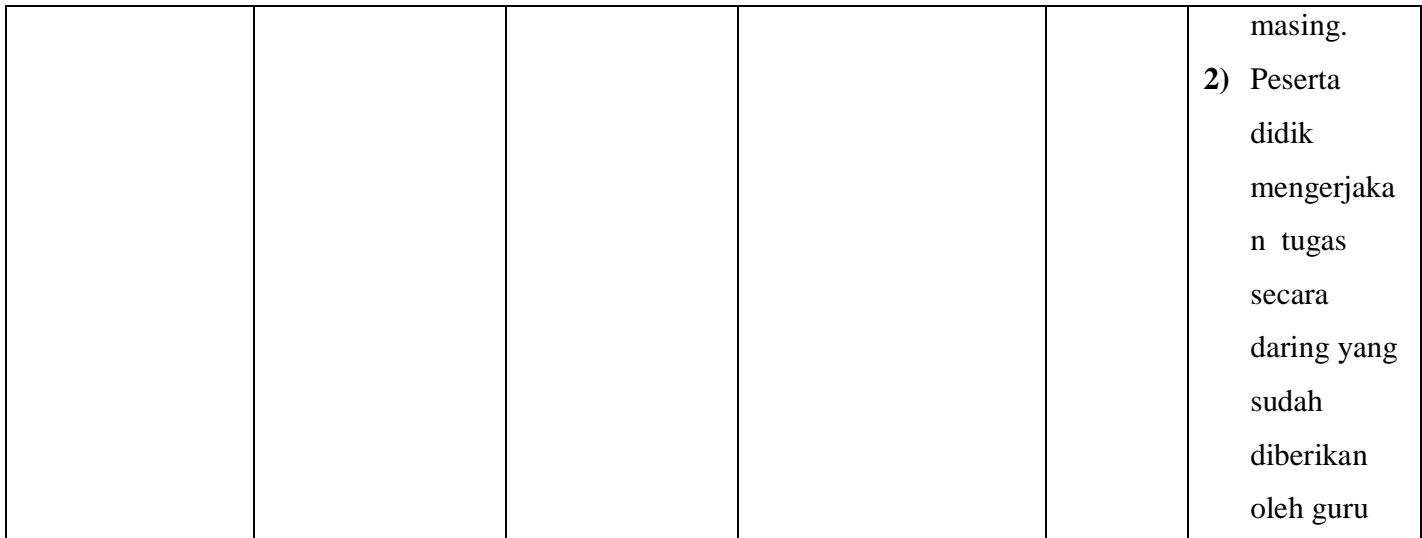

# **INSTRUMEN PENILAIAN KETERAMPILAN**

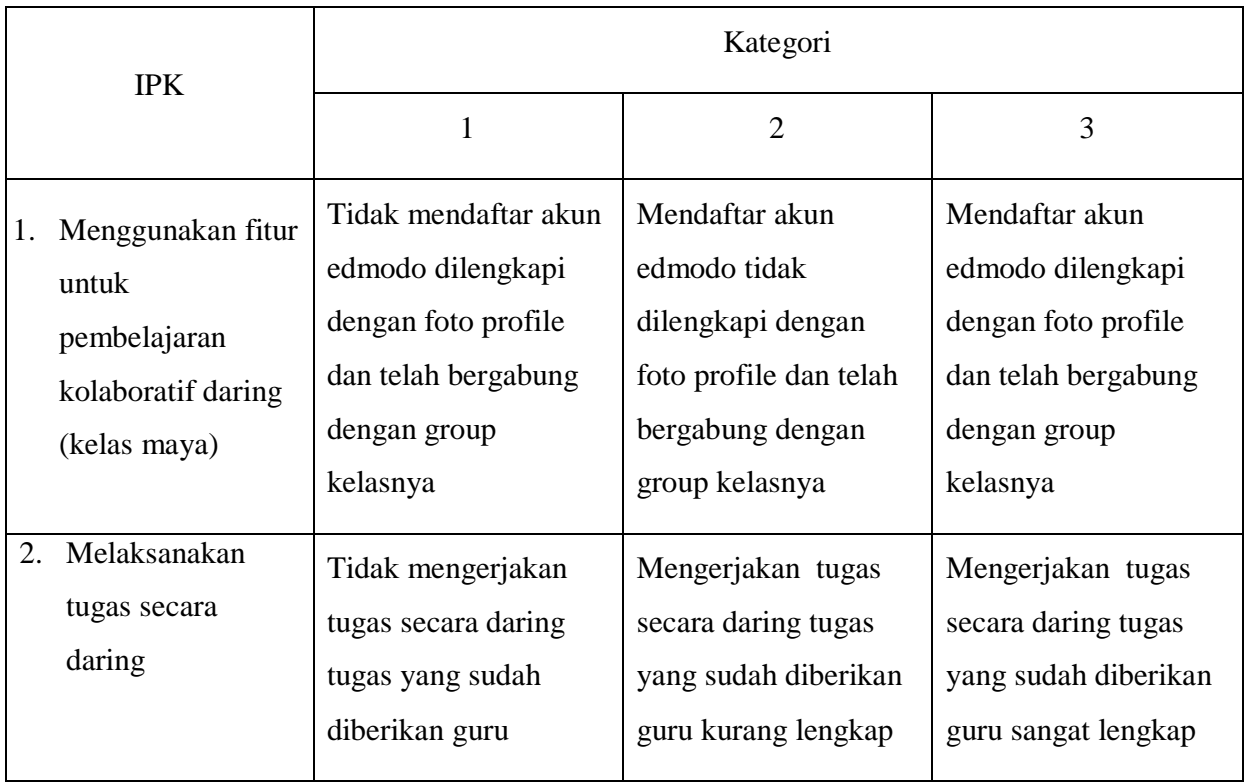

### Penskoran Aspek Pengetahuan

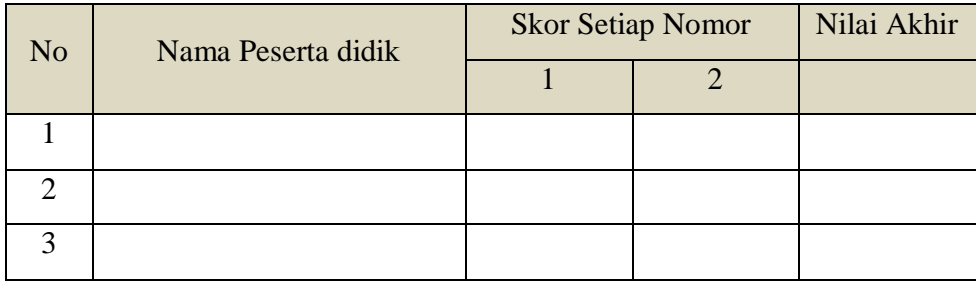

### **Keterangan :**

Nilai akhir = Jumlah skor yang dinilai x 100

Jumlah skor maksimal

### **3) Pembelajaran Remedial dan Pengayaan:**

- a) Guru mengulang materi pembelajaran sesuai dengan remidial Peserta didik dan diakhiri dengan pemberian soal kepada Peserta didik.
- b) Pengayaan dilaksanakan apabila pencapaian hasil belajar Peserta didik sudah mencapai KKM, tetapi Peserta didik belum puas dengan hasil belajar yang dicapai.

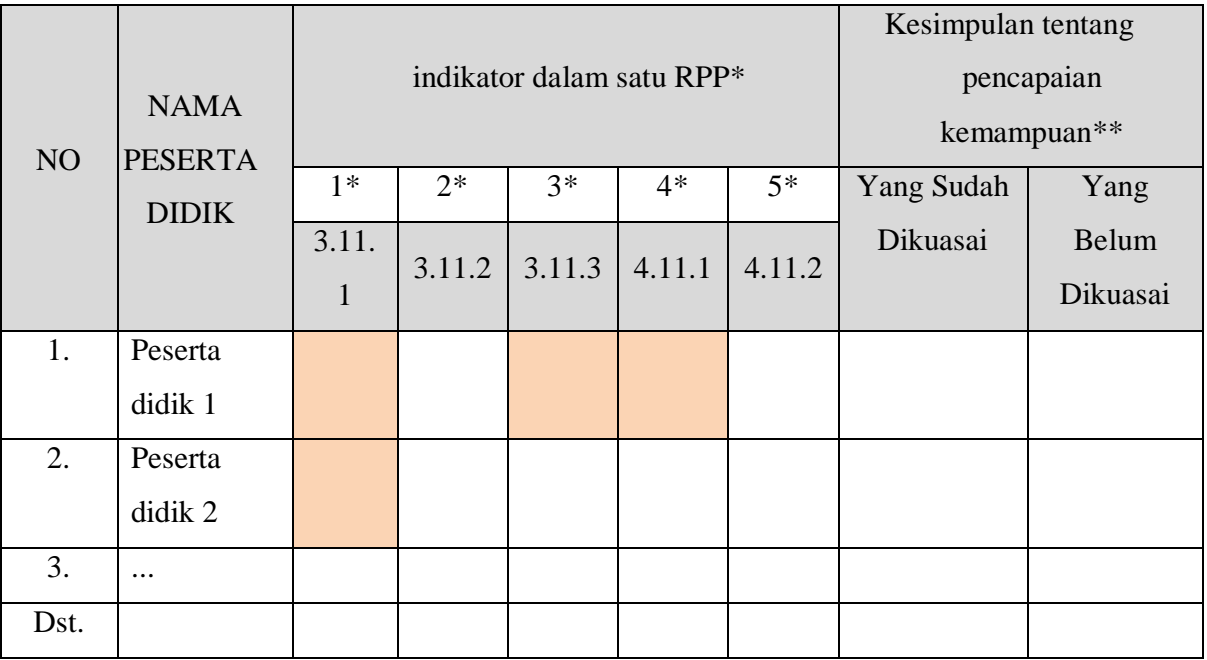

Format analisis penilaian hasil pekerjaan Peserta didik

\* Indikator yang dinilai (rincian sikap, pengetahuan, dan keterampilan)

\*\* Kolom yang menyatakan kemampuan yang belum dan sudah dikuasai Peserta didik

### Remedial

Remedial dilakukan apabila Peserta didik mendapat nilai <70

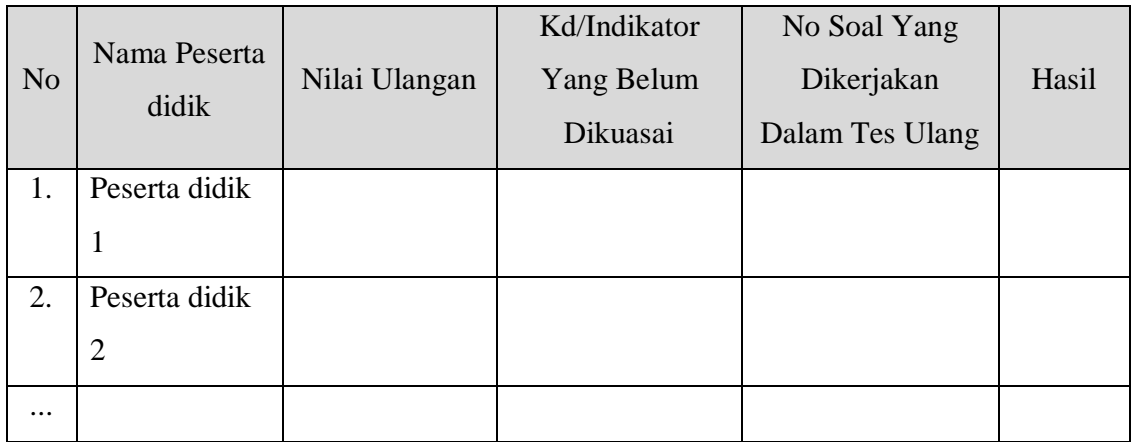

*Keterangan :*

- o Pada kolom no soal yang akan dikerjakan, masing-masing indikator telah di breakdown menjadi soal-soal dengan tingkat kesukaran masing-masing. Yaitu :
	- indikator 3.11.1 menjadi ...... soal yaitu soal no ......, ......, ......
	- indikator 3.11.2 menjadi ...... soal yaitu soal no ......, ......, ......
	- indikator 3.11.3 menjadi ...... soal yaitu soal no ......, ......, ......
	- indikator 4.11.1 menjadi ...... soal yaitu soal no ......, ......, ......
	- indikator 4.11.2 menjadi ...... soal yaitu soal no ......, ......, ......
- o Pada Kolom hasil diisi nilai hasil ulangan ulang

Mengetahui Kepala SMK Bisa, Malang, 12 Juni 2019 Guru Mata Pelajaran,

--------------------------------------

Imam Thanthowi, S.Pd

### **PRAKTIKUM/JOBSHEET**

### **A. Tujuan :**

Peserta didik dapat menggunakan fitur untuk pembelajaran kolaboratif daring (kelas maya)

### **B. Alat dan Bahan :**

- 1. PC/Laptop/Tablet/HP
- 2. Web Browser
- 3. Koneksi internet.

## **C. Langkah Kerja :**

- 1. Mempersiapkan peralatan untuk media pembelajaran e-learning dalam kelas maya seperti PC/Laptop/Tablet/HP yang terkoneksi dengan internet.
- 2. Mendowloud akun edmodo pada media masing-masing
- 3. Membuat akun ednmodo dengan mengisi data, melengkapi foto profile, akun sebagai Peserta didik.
- 4. Menggabungkan akun edmodo kedalam group kelas dengan masukan kode dari guru dan mengikuti pembelajaran secara e-learning dalam kelas maya.
- 5. Mengerjakan tugas dan quis yang terdapat dalam group kelas edmodo.

# **D. Hasil Kerja :**

- 1. Setiap Peserta didik telah memiliki akun edmodo sebagai Peserta didik.
- 2. Setiap Peserta didik bergabung dengan group kelasnya masing-masing sesuai dengan kode yang sudah diberikan oleh guru.
- 3. Aktif mengikuti pembelajaran secara e-learning di dalam kelas maya.

### **E. Analisis**

- 1) Buatlah akun edmodo dilengkapi dengan foto profile dan telah bergabung dengan group kelasnya masing-masing.
- 2) Peserta didik mengerjakan tugas secara daring yang sudah diberikan oleh guru

............................................................................................................................................. ............................................................................................................................................. ............................................................................................................................................. ............................................................................................................................................. ............................................................................................................................................. ............................................................................................................................................. ..................................................................

# **F. Rubrik Penilaian Aspek Keterampilan**

## **Kisi-Kisi Soal Ketrampilan**

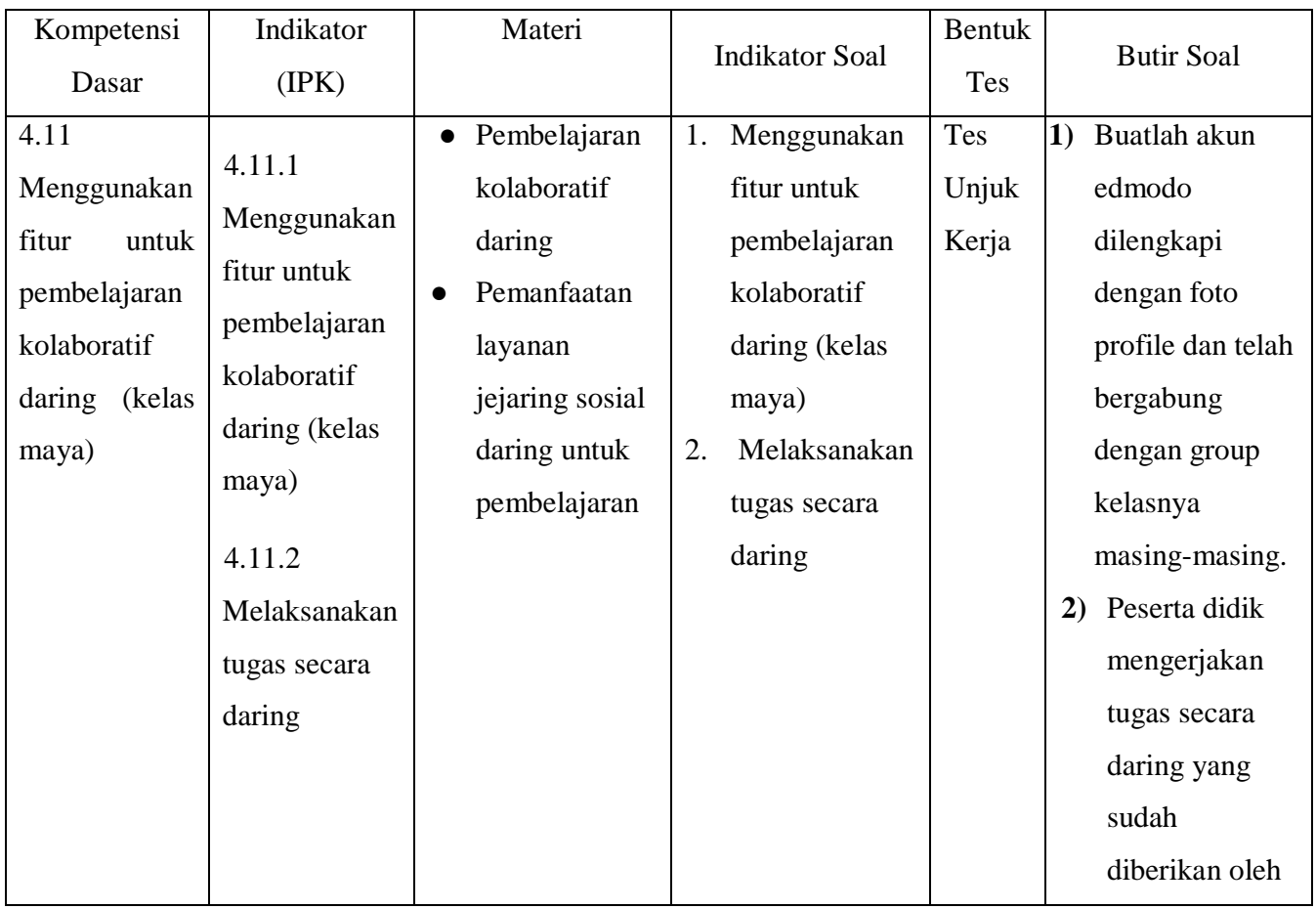

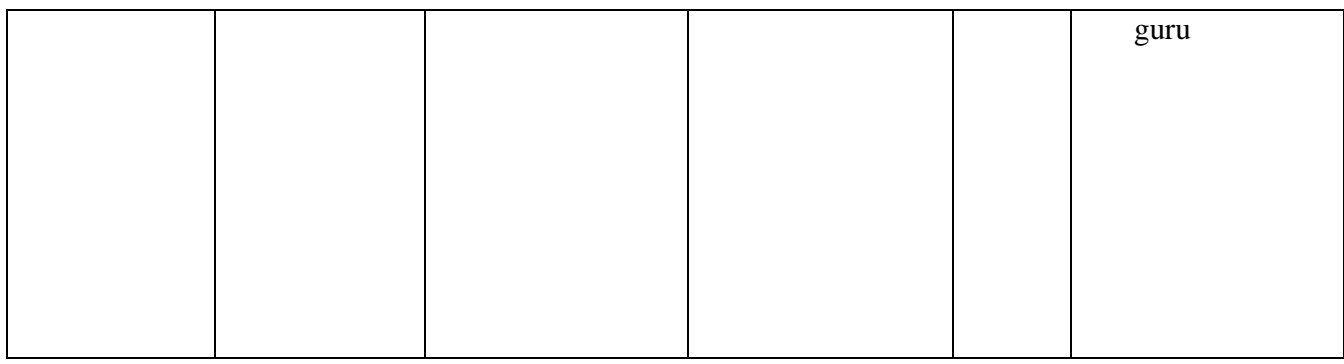

# **INSTRUMEN PENILAIAN KETERAMPILAN**

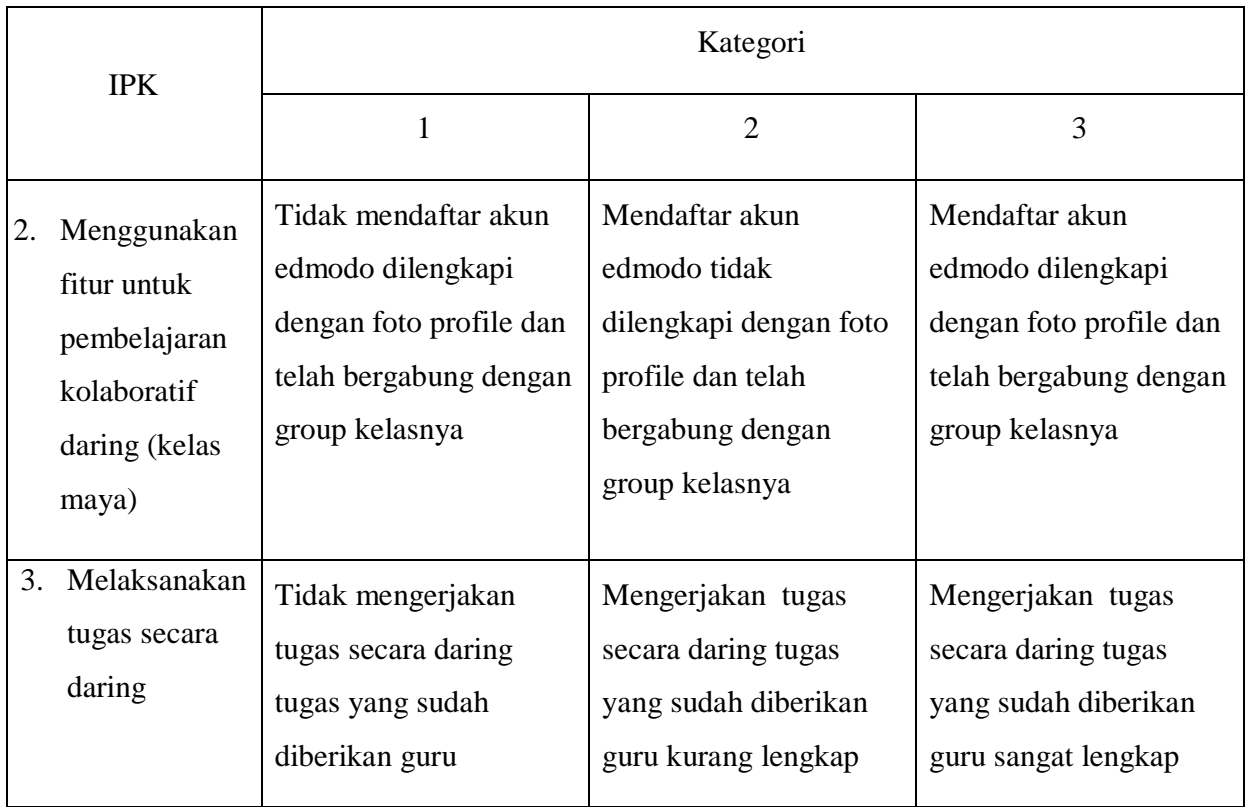

# $\blacktriangleright$  Penskoran Aspek Pengetahuan

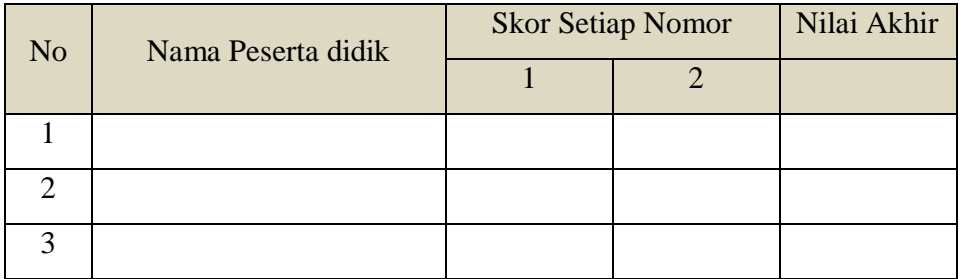

# **Keterangan :**

Nilai akhir = Jumlah skor yang dinilai x 100

Jumlah skor maksimal